# SoftPLC CFW500

Manual do Usuário

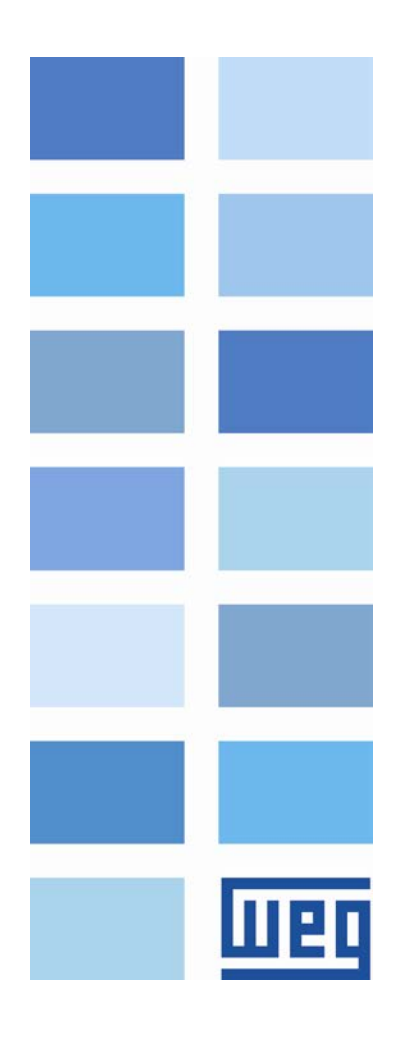

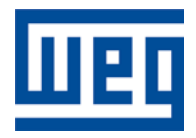

## Manual do Usuário SoftPLC

Série: CFW500 Idioma: Português Número do Documento: 10001499063 / 01

Data de Publicação: 06/2015

## 哑

## **SUMÁRIO**

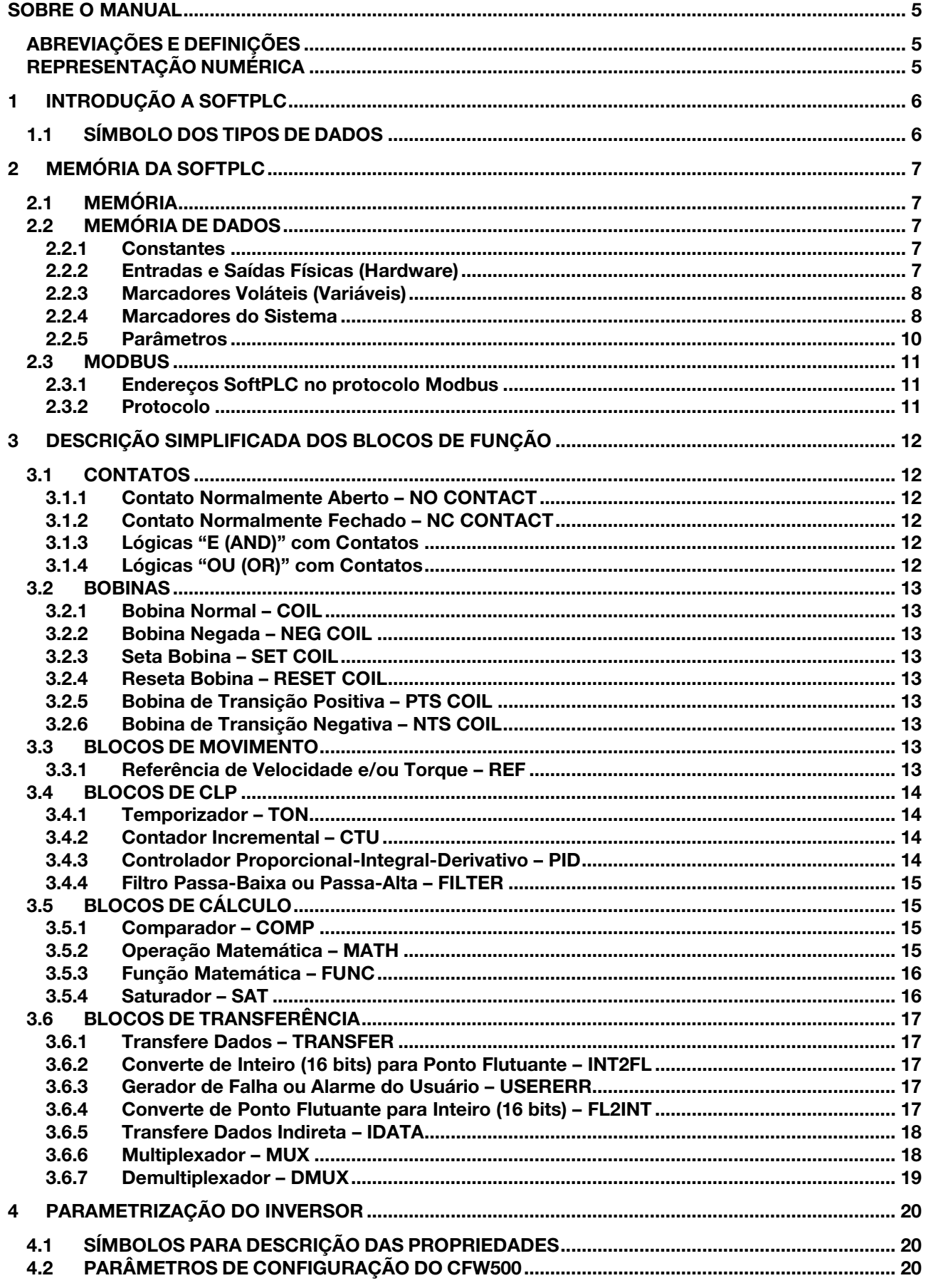

![](_page_3_Picture_10.jpeg)

![](_page_4_Picture_0.jpeg)

## <span id="page-4-0"></span>SOBRE O MANUAL

Este manual fornece a descrição necessária para a operação do inversor de frequência CFW500 utilizando o módulo de programação do usuário, denominado SoftPLC. Este manual deve ser utilizado em conjunto com manual do usuário do CFW500 e do software WLP.

### <span id="page-4-1"></span>ABREVIAÇÕES E DEFINIÇÕES

- **CLP** Controlador Lógico Programável<br>
CRC Cycling Redundancy Check
- **CRC** Cycling Redundancy Check<br> **RAM** Random Access Memory
- RAM Random Access Memory<br>
WLP Software de Programação
- Software de Programação em Linguagem Ladder
- USB Universal Serial Bus

## <span id="page-4-2"></span>REPRESENTAÇÃO NUMÉRICA

Números decimais são representados através de dígitos sem sufixo. Números hexadecimais são representados com a letra 'h' depois do número.

## <span id="page-5-0"></span>1 INTRODUÇÃO A SOFTPLC

A SoftPLC é um recurso que incorpora ao CFW500 as funcionalidades de um CLP, agregando flexibilidade ao produto e permitindo que o usuário desenvolva seus próprios aplicativos (programas do usuário).

As principais características da SoftPLC são:

- $\mathbb{R}^2$ Programação em "Linguagem Ladder" utilizando o software WLP.
- Acesso a todos os Parâmetros e I/O's do CFW500.  $\mathcal{C}$
- 50 parâmetros configuráveis para uso do usuário. m.
- Blocos de CLP, Matemáticos e de Controle.  $\mathcal{L}_{\mathcal{A}}$
- Transferência e monitoração on-line do software aplicativo via interface Serial/USB. n.
- Transferência do software aplicativo instalado do CFW500 para o PC dependendo de senha.  $\mathcal{L}_{\mathcal{A}}$
- Armazenamento do software aplicativo no cartão de memória FLASH.  $\sim$
- Execução diretamente em RAM.  $\mathcal{L}_{\mathcal{A}}$

## <span id="page-5-1"></span>1.1 SÍMBOLO DOS TIPOS DE DADOS

- %KW constantes do tipo word (16 bits)
- %KF constantes do tipo float (32 bits, ponto flutuante)
- %MX marcadores de bit
- %MW marcadores de word (16 bits)
- %MF marcadores de float (32 bits, ponto flutuante)
- %SX marcadores de bit de sistema
- %SW marcadores de word do sistema (16 bits)
- %IX entradas digitais
- %IW entradas analógicas (16 bits)
- %QX saídas digitais
- %QW saídas analógicas (16 bits)
- %UW parâmetro do usuário (16 bits)
- %UW parâmetro do sistema (16 bits)
- %PD parâmetro do drive (16 bits)

## <span id="page-6-0"></span>2 MEMÓRIA DA SOFTPLC

O tamanho total de memória da SoftPLC é de 7684 bytes para memória de programa e memória de dados.

![](_page_6_Picture_4.jpeg)

## NOTA!

O aplicativo da SoftPLC fica armazenado na memória do plug-in utilizado no momento do download. Por isso caso ocorra a troca de plug-in será necessário descarregar o aplicativo novamente.

## <span id="page-6-1"></span>2.1 MEMÓRIA

- Função SoftPLC: 7684 bytes  $\sim$
- Parâmetros do Usuário SoftPLC: 508 bytes  $\sim$

#### <span id="page-6-2"></span>2.2 MEMÓRIA DE DADOS

Na SoftPLC, a área de memória de dados (variáveis do usuário) e de programa é compartilhada. Por isso um aplicativo pode variar o tamanho total em função da quantidade de variáveis utilizadas pelo usuário.

Os marcadores de bit, word e float são alocados de acordo com o **ÚLTIMO** endereco utilizado no aplicativo, ou seja, quanto maior for este último endereço, maior será a área alocada. Por isso, é recomendado ao usuário utilizar os marcadores de maneira SEQUENCIAL.

<span id="page-6-3"></span>As constantes word e float também utilizam espaço de programa.

#### 2.2.1 Constantes

![](_page_6_Picture_282.jpeg)

![](_page_6_Picture_283.jpeg)

#### <span id="page-6-4"></span>2.2.2 Entradas e Saídas Físicas (Hardware)

Tabela 2.2: Mapa de Memória dos I/O's

| Símb.  | <b>Descrição</b>               | Faixa | <b>Bytes</b> |
|--------|--------------------------------|-------|--------------|
| $%$ IX | Entradas Digitais              | 1  8  |              |
| %QX    | Saídas Digitais                | 15    |              |
| $%$ IW | Entradas Analógicas/Frequência |       |              |
| %QW    | Saídas Analógicas/Freguência   |       |              |

![](_page_6_Picture_20.jpeg)

### NOTA!

O marcador %IW4 corresponde a entrada em frequência. Para que esta entrada seja ativada é necessário o ajuste de P0246 em 1.

![](_page_6_Picture_23.jpeg)

#### NOTA!

O marcador %QW3 corresponde a saída em frequência. Para que esta saída seja ativada é necessário o ajuste de P0257 conforme a função desejada. Além disso, note que o circuito da saída digital DO2 é configurado em coletor aberto.

![](_page_7_Picture_0.jpeg)

![](_page_7_Figure_2.jpeg)

#### <span id="page-7-0"></span>2.2.3 Marcadores Voláteis (Variáveis)

Consistem em variáveis que podem ser utilizadas pelo usuário para executar as lógicas do aplicativo. Podem ser marcadores de bit (1 bit), marcadores de word (16 bits) ou marcadores de float (32 bits – IEEE).

| Símb. | <b>Descrição</b>       | Faixa      | <b>Quantidade de Bytes Alocados</b>       |              |  |
|-------|------------------------|------------|-------------------------------------------|--------------|--|
| %MX   | Marcadores de<br>Bit   | 5000  6099 | Depende do último marcador utilizado. São |              |  |
|       |                        |            | organizados de 2 em 2 bytes. Ex:          |              |  |
|       |                        |            | - último marcador: %MX5000                | $= 2$ bytes  |  |
|       |                        |            | - último marcador: %MX5014                | $= 2$ bytes  |  |
|       |                        |            | - último marcador: %MX5016                | $= 4$ bytes  |  |
|       |                        |            | - último marcador: %MX5039                | $= 6$ bytes  |  |
| %MW   | Marcadores de<br>Word  |            | Depende do último marcador utilizado. Ex: |              |  |
|       |                        | 8000  8199 | - último marcador: %MX8000                | $= 2$ bytes  |  |
|       |                        |            | - último marcador: %MX8001                | $= 4$ bytes  |  |
|       |                        |            | - último marcador: %MX8007                | $= 16$ bytes |  |
|       | Marcadores de<br>Float | 90009199   | Depende do último marcador utilizado. Ex: |              |  |
| %MF   |                        |            | - último marcador: %MX9000                | $= 4$ bytes  |  |
|       |                        |            | - último marcador: %MX9001                | $= 8$ bytes  |  |
|       |                        |            | - último marcador: %MX9007                | $=$ 32 bytes |  |

Tabela 2.3: Mapa de Memória dos Marcadores Voláteis

#### NOTA!

(√

Para minimizar o tamanho do aplicativo, utilizar marcadores de forma sequencial. Ex:

- Marcadores de bit: %MX5000, %MX5001, %MX5002, ... T.
- Marcadores de word: %MW8000, %MW8001, %MW8002, ...  $\mathcal{C}$
- Marcadores de float: %MF9000, %MF9001, %MF9002, ... m.

#### <span id="page-7-1"></span>2.2.4 Marcadores do Sistema

Consistem em variáveis especiais que permitem ao usuário ler e alterar dados do inversor que podem ou não estar disponíveis nos parâmetros. Podem ser: marcadores de bit do sistema (1 bit) ou marcadores de word do sistema (16 bits).

![](_page_8_Picture_446.jpeg)

Tabela 2.4.a: Mapa de Memória dos Marcadores de Bit do Sistema – Escrita/Comando - Ímpares

Tabela 2.4.b: Mapa de Memória dos Marcadores de Bit do Sistema – Leitura/Estado - Pares

![](_page_8_Picture_447.jpeg)

![](_page_9_Picture_254.jpeg)

Tabela 2.5: Mapa de Memória dos Marcadores de Word do Sistema - Pares

## NOTA!

Os marcador de word do sistema %SW3300 utiliza uma resolução de 13 bits (8192  $\longrightarrow$  0 à 8191), que representa a velocidade síncrona do motor. Assim, para um motor de VI pólos (isto significa uma velocidade síncrona de 1200rpm) se a referência de velocidade via bloco "Reference" (%SW3301) for de 4096, o motor irá girar em 600 rpm.

![](_page_9_Picture_6.jpeg)

 $\checkmark$ 

 $\blacktriangledown$ 

## NOTA!

Equação para o cálculo do valor da velocidade do motor em rpm:

 Velocidade em rpm = velocidade síncrona em rpm x velocidade em 13 bits <u>8192 - Andre Stadtsmann, amerikansk politik (</u>

NOTA!

Equação para o cálculo do valor da velocidade do motor em Hz:

 Velocidade em Hz = frequência síncrona em Hz (P0403) x velocidade em 13 bits <u>8192 - Andre Stadtsmann, amerikansk politik (</u>

## <span id="page-9-0"></span>2.2.5 Parâmetros

Os parâmetros P1010 a P1059 somente aparecem na HMI do CFW500 quando existe algum aplicativo (programa do usuário) válido contido na memória, ou seja, P1000 > 0.

| Símb. | <b>Descrição</b>                                          | Faixa                                                                                                | <b>Bytes</b> |
|-------|-----------------------------------------------------------|----------------------------------------------------------------------------------------------------|--------------|
| %PD   | Parâmetros do Sistema<br>(ver manual do CFW500)           | 0999                                                                                                 |              |
| %PW   | Parâmetros SoftPLC                                        | 1000  1059                                                                                           | 6 bytes      |
|       | P1000: Estado da SoftPLC<br>[Parâmetro de Leitura]        | 0: Sem Aplicativo<br>1: Instal. Aplic.<br>2: Aplic. Incomp.<br>3: Aplic. Parado<br>4: Aplic. Rodando |              |
|       | P1001: Comando para a SoftPLC                             | 0: Pára Aplic.<br>1: Executa Aplic.<br>2: Exclui Aplic.                                              |              |
|       | P1002: Tempo Ciclo de Scan [ms]<br>[Parâmetro de Leitura] |                                                                                                    |              |
| %UW   | Parâmetros do Usuário                                     | 1010  1059                                                                                           | 100 bytes    |

Tabela 2.6: Mapa de Memória dos Parâmetros

![](_page_10_Picture_0.jpeg)

#### <span id="page-10-0"></span>2.3 MODBUS

#### <span id="page-10-1"></span>2.3.1 Endereços SoftPLC no protocolo Modbus

Tabela 2.7: Faixa de Endereços SoftPLC x Modbus

| Símb.  | <b>Descrição</b>               | <b>SoftPLC</b> | <b>Modbus</b> |
|--------|--------------------------------|----------------|---------------|
| $%$ IX | Entradas Digitais              | 1  8           | 22012208      |
| %QX    | Saídas Digitais                | 15             | 24012405      |
| $%$ IW | Entradas Analógicas/Frequência | 14             | 26012603      |
| %QW    | Saídas Analógicas/Frequência   | 13             | 28012802      |

#### NOTA!  $(\checkmark$

O marcador %IW4 corresponde a entrada em frequência. Para que esta entrada seja ativada é necessário o ajuste de P0246 em 1.

![](_page_10_Picture_7.jpeg)

## NOTA!

O marcador %QW3 corresponde a saída em frequência. Para que esta saída seja ativada é necessário o ajuste de P0257 conforme a função desejada. Além disso, note que o circuito da saída digital DO2 é configurado em coletor aberto.

![](_page_10_Picture_10.jpeg)

## NOTA!

Todos os demais tipos de dados possuem endereços do usuário (SoftPLC) iguais aos endereços Modbus. Ex: %PD0100 = endereço Modbus 100; %MX5000 = endereço Modbus 5000; %SW3308 = endereço Modbus 3308.

#### <span id="page-10-2"></span>2.3.2 Protocolo

Consultar Manual da Comunicação Serial RS232 / RS485, capítulo referente ao Protocolo Modbus.

![](_page_11_Picture_0.jpeg)

## <span id="page-11-0"></span>3 DESCRIÇÃO SIMPLIFICADA DOS BLOCOS DE FUNÇÃO

Neste capítulo será apresentado um resumo dos blocos de funções que estão disponíveis para a programação do usuário.

## <span id="page-11-1"></span>3.1 CONTATOS

Carregam para a pilha o conteúdo de um dado programado (0 ou 1), que pode ser do tipo:

- %MX: Marcador de Bit m.
- **M** %IX: Entrada Digital
- %QX: Saída Digital
- m. %UW: Parâmetro do Usuário
- %SX: Marcador de Bit do Sistema Leitura

### <span id="page-11-2"></span>3.1.1 Contato Normalmente Aberto – NO CONTACT

%MX5000

![](_page_11_Figure_13.jpeg)

Menu: Inserir-Contatos-NO CONTACT.

Ex: Envia para a pilha o conteúdo do marcador de bit 5000.

### <span id="page-11-3"></span>3.1.2 Contato Normalmente Fechado – NC CONTACT

![](_page_11_Figure_17.jpeg)

Menu: Inserir-Contatos-NC CONTACT.

Ex: Envia para a pilha o conteúdo negado da saída digital 1.

## 3.1.3 Lógicas "E (AND)" com Contatos

<span id="page-11-4"></span>Quando os contatos estão em série, uma lógica "E" é executada entre eles armazenando o resultado na pilha. Exemplos:

![](_page_11_Picture_331.jpeg)

## <span id="page-11-5"></span>3.1.4 Lógicas "OU (OR)" com Contatos

Quando os contatos estão em paralelo, uma lógica "OU" é executada entre eles armazenando o resultado na pilha. Exemplos:

![](_page_11_Picture_332.jpeg)

![](_page_12_Picture_0.jpeg)

## <span id="page-12-0"></span>3.2 BOBINAS

Salvam o conteúdo da pilha no dado programado (0 ou 1), que pode ser do tipo:

- %MX: Marcador de Bit  $\sim$
- %QX: Saída Digital  $\sim$
- %UW: Parâmetro do Usuário
- %SX: Marcador de Bit do Sistema Escrita  $\mathbb{R}^n$

<span id="page-12-1"></span>É permitido adicionar bobinas em paralelo na última coluna.

#### 3.2.1 Bobina Normal – COIL

%MX5001 ⊣ ኑ

Menu: Inserir-Bobinas-COIL

Ex: Seta o marcador de bit 5001 com o conteúdo da pilha

### <span id="page-12-2"></span>3.2.2 Bobina Negada – NEG COIL

![](_page_12_Figure_14.jpeg)

Menu: Inserir-Bobinas-NEG COIL Ex: Seta a saída digital 2 com o conteúdo negado da pilha

#### <span id="page-12-3"></span>3.2.3 Seta Bobina – SET COIL

%UW1011 - 51

Menu: Inserir-Bobinas-SET COIL Ex: Seta o parâmetro do usuário 1011 se o conteúdo da pilha não for 0

#### <span id="page-12-4"></span>3.2.4 Reseta Bobina – RESET COIL

![](_page_12_Figure_20.jpeg)

Menu: Inserir-Bobinas-RESET COIL Ex: Reseta o parâmetro do usuário 1011 se o conteúdo da pilha não for 0

#### <span id="page-12-5"></span>3.2.5 Bobina de Transição Positiva – PTS COIL

![](_page_12_Figure_23.jpeg)

Menu: Inserir-Bobinas-PTS COIL Ex: Seta o marcador de bit 5002 durante 1 ciclo de varredura, se for detectado uma transição de 0 para 1 no conteúdo da pilha

#### <span id="page-12-6"></span>3.2.6 Bobina de Transição Negativa – NTS COIL

![](_page_12_Figure_26.jpeg)

Menu: Inserir-Bobinas-NTS COIL Ex: Seta o marcador de bit do sistema 3011 durante 1 ciclo de varredura, se for detectado uma transição de 1 para 0 no conteúdo da pilha

#### <span id="page-12-7"></span>3.3 BLOCOS DE MOVIMENTO

#### 3.3.1 Referência de Velocidade e/ou Torque – REF

<span id="page-12-8"></span>![](_page_12_Figure_30.jpeg)

![](_page_13_Picture_0.jpeg)

No exemplo acima, se a entrada EN estiver ativa, a entrada digital 1 estiver desligada, o bloco irá gerar uma referência de velocidade conforme o parâmetro do usuário 1010 na unidade rpm. Se não haver erro (exemplo: inversor desabilitado), a saída ENO vai para 1.

## <span id="page-13-0"></span>3.4 BLOCOS DE CLP

![](_page_13_Figure_4.jpeg)

<span id="page-13-1"></span>![](_page_13_Figure_5.jpeg)

Menu: Inserir-Blocos de Função-CLP-TON Entrada: IN: Habilita o bloco Saída: Q: Vai para 1 quando IN ≠ 0 e ET ≥ PT Propriedades: PT: Tempo programado (Preset Time)

ET: Tempo decorrido (Elapsed Time)

No exemplo acima, se a entrada IN estiver ativa e o conteúdo do marcador de word 8000 for maior ou igual ao conteúdo do parâmetro do usuário 1010, a saída Q vai para 1.

### 3.4.2 Contador Incremental – CTU

<span id="page-13-2"></span>![](_page_13_Figure_10.jpeg)

CV: Valor de Contagem (Counter Value)

No exemplo acima, se o conteúdo do marcador de word 8001 for maior ou igual a 20, a saída Q vai para 1.

#### 3.4.3 Controlador Proporcional-Integral-Derivativo – PID

<span id="page-13-3"></span>![](_page_13_Picture_296.jpeg)

No exemplo acima, se a entrada EN estiver ativa, o controlador começa o seu trabalho. O conteúdo do parâmetro do usuário 1010 seleciona a referência que está ativa, ou seja, se é o marcador de float 9001 (referência automática) ou 9003 (referência manual). Para a referência automática há um filtro de 0.05s. Como o ganho derivativo está fixo em 0, isto indica que o PID foi transformado para um PI. O valor da saída de controle

![](_page_14_Picture_0.jpeg)

OUT, representado pelo marcador de float 9004, possui os limites máximo e mínimo de 100 e -100 e o tempo de amostragem de 0.050s.

#### 3.4.4 Filtro Passa-Baixa ou Passa-Alta – FILTER

<span id="page-14-0"></span>![](_page_14_Picture_241.jpeg)

No exemplo acima, se a entrada EN estiver ativa, o conteúdo do marcador de float 9000 será filtrado com uma constante de tempo de 0,25s por um filtro passa-baixa e será transferido marcador de float 9001.

### <span id="page-14-1"></span>3.5 BLOCOS DE CÁLCULO

#### <span id="page-14-2"></span>3.5.1 Comparador – COMP

![](_page_14_Picture_242.jpeg)

No exemplo acima, se a entrada EN estiver ativa e o conteúdo do marcador de float 9000 for maior que o do marcador de float 9001, então seta a saída ENO vai para 1.

![](_page_14_Picture_10.jpeg)

NOTA!

Se FORMAT for inteiro, todos os dados numéricos são considerados words de 15 bits + sinal (-32768 a 32767).

#### 3.5.2 Operação Matemática – MATH

<span id="page-14-3"></span>![](_page_14_Picture_243.jpeg)

como RESH e RESL (representando as partes alta e baixa do resultado) e também como QUOC e REM (representando o quociente e o resto de uma divisão) OVER: Indica se o resultado ultrapassou o seu limite.<br>SIGNAL: Sinal do resultado Sinal do resultado

No exemplo acima, quando a entrada EN está ativa, o valor do marcador de word 8000 é incrementado a cada ciclo de scan. Quando o marcador de bit 5000 vai para 1, indica que houve um estouro de limite e o marcador de word 8000 permanece em 32767.

![](_page_15_Picture_4.jpeg)

## NOTA!

Se FORMAT for inteiro, todos os dados numéricos são considerados words de 15 bits + sinal (-32768 a 32767).

## 3.5.3 Função Matemática – FUNC

<span id="page-15-0"></span>![](_page_15_Figure_8.jpeg)

![](_page_15_Picture_247.jpeg)

No exemplo acima, quando a entrada EN está ativa, o marcador de float 9001 apresenta o resultado do cálculo do seno do marcador de float 9000.

![](_page_15_Picture_11.jpeg)

## NOTA!

Se FORMAT for inteiro, todos os dados numéricos são considerados words de 15 bits + sinal (-32768 a 32767).

## 3.5.4 Saturador – SAT

<span id="page-15-1"></span>![](_page_15_Figure_15.jpeg)

No exemplo acima, quando a entrada EN está ativa, o marcador de word 8000 conterá o valor do parâmetro do usuário 1010, porém limitado entre o máximo de 100 e o mínimo de -100.

![](_page_15_Picture_17.jpeg)

## NOTA!

Se FORMAT for inteiro, todos os dados numéricos são considerados words de 15 bits + sinal (-32768 a 32767).

![](_page_15_Picture_20.jpeg)

#### NOTA!

Caso o valor de MIN seja maior que o MAX as saídas OUT e ENO são zeradas.

## <span id="page-16-0"></span>3.6 BLOCOS DE TRANSFERÊNCIA

#### <span id="page-16-1"></span>3.6.1 Transfere Dados – TRANSFER

![](_page_16_Figure_3.jpeg)

No exemplo acima, se a entrada EN estiver ativa, a constante word 1 é transferida ao marcador de bit do sistema 3001 (habilita geral).

#### 3.6.2 Converte de Inteiro (16 bits) para Ponto Flutuante – INT2FL

<span id="page-16-2"></span>![](_page_16_Figure_6.jpeg)

No exemplo acima, se a entrada EN estiver ativa, o conteúdo do marcador de word 8153 (levando em conta o seu sinal) é convertido para ponto flutuante ao marcador de float 9005.

NOTA! ✔ INT é tratado como word de 15 bits + sinal (-32768 a 32767).

#### <span id="page-16-3"></span>3.6.3 Gerador de Falha ou Alarme do Usuário – USERERR

![](_page_16_Picture_252.jpeg)

No exemplo acima, se a entrada EN estiver ativa, aparecerá o código A750.

V

![](_page_16_Picture_12.jpeg)

#### 3.6.4 Converte de Ponto Flutuante para Inteiro (16 bits) – FL2INT

<span id="page-16-4"></span>![](_page_16_Figure_14.jpeg)

ENO: Indica que a transferência foi feita Propriedades: FLOAT: Dado em ponto flutuante<br>INT: Dado convertido para inte Dado convertido para inteiro

No exemplo acima, se a entrada EN estiver ativa, a constante float 4,54x10<sup>4</sup> é convertida para um inteiro com sinal via marcador de word 8000. Todavia, após a conversão, o marcador de word 8000 ficará com o valor de 32767, pois este é o limite positivo de uma word.

![](_page_17_Picture_4.jpeg)

NOTA!

INT é tratado como word de 15 bits + sinal (-32768 a 32767).

#### 3.6.5 Transfere Dados Indireta – IDATA

<span id="page-17-0"></span>![](_page_17_Figure_7.jpeg)

No exemplo acima, se a entrada EN estiver ativa, o conteúdo do marcador de bit 5000 é escrito para a saída digital cujo endereço é o conteúdo do marcador de word 8000.

#### 3.6.6 Multiplexador – MUX

<span id="page-17-1"></span>![](_page_17_Picture_180.jpeg)

No exemplo acima, quando a entrada EN está ativa, as entradas digitais 1, 2 e 3 transferem o seu conteúdo aos bits 0, 1 e 2 do parâmetro do usuário P1010.

<span id="page-18-0"></span>![](_page_18_Figure_2.jpeg)

No exemplo acima, quando a entrada EN está ativa, os bits 1, 2, 5, 6, 11, 13 e 15 do marcador de word 8000 são transferidos respectivamente aos marcadores de bit 5001, 5002, 5005, 5006, 5011, 5013 e 5015.

## CFW500 | 19

![](_page_19_Picture_0.jpeg)

## <span id="page-19-0"></span>4 PARAMETRIZAÇÃO DO INVERSOR

A seguir serão apresentados apenas os parâmetros do inversor de frequência CFW500 que possuem relação com a SoftPLC.

### <span id="page-19-1"></span>4.1 SÍMBOLOS PARA DESCRIÇÃO DAS PROPRIEDADES

- RO Parâmetro somente de leitura
- CFG Parâmetro somente pode ser alterado com motor parado
- Net Parâmetro visível através da HMI se o inversor possuir interface de rede
- instalada RS232, RS485, CAN, Profibus ou se a interface USB for conectada
- Serial Parâmetro visível na HMI se o inversor possuir interface RS232 ou RS485 instalada
- USB Parâmetro visível na HMI se a interface USB do inversor for conectada

### <span id="page-19-2"></span>4.2 PARÂMETROS DE CONFIGURAÇÃO DO CFW500

P0100 – Tempo de Aceleração

P0101 – Tempo de Desaceleração

P0220 – Seleção da Fonte LOCAL/REMOTO

P0221 – Seleção da Referência de Velocidade - Situação LOCAL

P0222 – Seleção da Referência de Velocidade - Situação REMOTO

P0223 – Seleção do Sentido de Giro - Situação LOCAL

P0226 – Seleção do Sentido de Giro - Situação REMOTO

P0224 – Seleção de Gira / Pára - Situação LOCAL

P0227 – Seleção de Gira / Pára - Situação REMOTO

P0225 – Seleção de JOG - Situação LOCAL

P0228 – Seleção de JOG - Situação REMOTO

P0246 – Entrada em Frequência FI

P0251 – Função da Saída AO1

P0254 – Função da Saída AO2

P0257 – Função da Saída FO

P0263 – Função da Entrada Digital DI1

P0264 – Função da Entrada Digital DI2

P0265 – Função da Entrada Digital DI3

P0266 – Função da Entrada Digital DI4

P0267 – Função da Entrada Digital DI5

P0268 – Função da Entrada Digital DI6

P0269 – Função da Entrada Digital DI7

P0270 – Função da Entrada Digital DI8

 $\checkmark$ 

## P0271 – Sinal das Entradas Digitais

P0275 – Função da Saída DO1 (RL1)

P0276 – Função da Saída DO2 (RL2)

P0277 – Função da Saída DO3 (RL3)

P0278 – Função da Saída DO4

P0279 – Função da Saída DO5

#### NOTA!

Os recursos de entradas e saídas disponíveis dependem do módulo plug-in utilizado. Mais informações, consultar o Manual de Programação do CFW500.

### <span id="page-20-0"></span>4.3 PARÂMETROS EXCLUSIVOS DA SOFTPLC

<span id="page-20-1"></span>![](_page_20_Picture_207.jpeg)

## 01 GRUPOS PARÂMETROS.

∟ 50 SoftPLC .

#### Descrição:

Permite ao usuário visualizar o status em que a SoftPLC se encontra. Se não há aplicativo instalado, os parâmetros P1001 a P1059 não serão mostrados na HMI.

Se este parâmetro apresentar a opção 2 ("Aplic. Incomp."), indica que a versão que foi carregada do cartão de memória flash, não é compatível com o firmware atual do CFW500.

Neste caso, é necessário que o usuário recompile o seu projeto no WLP, considerando a nova versão do CFW500 e refazer o "download". Caso isto não seja possível, pode-se fazer o "upload" deste aplicativo com o WLP, desde que a senha do aplicativo seja conhecida ou a senha não esteja habilitada.

<span id="page-20-2"></span>![](_page_20_Picture_208.jpeg)

#### Descrição:

Permite parar, rodar ou excluir um aplicativo instalado, mas para isto, o motor deve estar desabilitado.

![](_page_21_Picture_0.jpeg)

<span id="page-21-0"></span>![](_page_21_Picture_146.jpeg)

## <span id="page-21-1"></span>Propriedades: -

## Grupos de acesso via HMI:

01 GRUPOS PARÂMETROS.

∟ 50 SoftPLC .

#### Descrição:

Consistem em parâmetros de uso definido pelo usuário via software WLP, conforme descrito no item 5.5.

![](_page_21_Picture_147.jpeg)

NOTA!

Os parâmetros P1010 a P1019 podem ser visualizados no modo de monitoração.

## $\bigodot$

#### NOTA!

O parâmetro P1011, quando for de escrita e programado em P0205, P0206 ou P0207, pode ter o seu conteúdo alterado usando as teclas **e da HMI.** 

![](_page_22_Picture_0.jpeg)

## <span id="page-22-0"></span>5 RESUMO DAS PRINCIPAIS FUNÇÕES DO WLP

Este capítulo traz informações básicas sobre as operações feitas com o software WLP para uso no inversor CFW500. Maiores informações podem ser obtidas na ajuda (help) do software WLP.

#### <span id="page-22-1"></span>5.1 PROJETO – NOVO

Cria um novo projeto. Além de definir o nome do projeto, é necessário configurar o equipamento e a respectiva versão de firmware.

![](_page_22_Picture_70.jpeg)

### <span id="page-22-2"></span>5.2 PROJETO – ABRIR

Abre o projeto selecionado.

![](_page_22_Picture_71.jpeg)

#### <span id="page-22-3"></span>5.3 PROJETO – PROPRIEDADES

Permite ao usuário redefinir o equipamento e a versão de firmware. Nesta janela, também se configura se o projeto terá senha para upload.

![](_page_23_Picture_120.jpeg)

## <span id="page-23-0"></span>5.4 EXIBIR – INFORMAÇÕES DA COMPILAÇÃO

Permite ao usuário saber o tamanho em bytes do aplicativo compilado (<nomedoprojeto>.bin) a ser enviado ao equipamento.

![](_page_23_Picture_121.jpeg)

## <span id="page-23-1"></span>5.5 EXIBIR – CONFIGURAÇÃO DOS PARÂMETROS DO USUÁRIO

Abre uma janela de visualização dos atributos de todos os parâmetros do usuário. Com um duplo clique sobre o parâmetro selecionado, é permitida a configuração destes atributos, que incluem:

- Texto descritivo do parâmetro (até 21 caracteres);  $\mathcal{L}_{\mathcal{A}}$
- Seleção da unidade;
- **Limite mínimo e máximo;**
- Número de casas decimais;
- Formato hexadecimal ou normal;
- Somente leitura ou escrita;
- Alteração somente com o motor parado ou online;
- $\mathcal{L}_{\mathcal{A}}$ Com sinal ou sem sinal;
- Ignora a senha (permite alteração independentemente da senha do inversor (P0000)) ou normal;  $\mathbb{R}^n$  .
- m. Visualiza ou esconde o parâmetro;
- Permite salvar o valor do parâmetro (retentivo), quando o mesmo é utilizado em blocos (CLP, Cálculos e Transferências) na desenergização;
- Parâmetro de configuração que permite alteração com motor girando.  $\mathcal{L}_{\mathcal{A}}$

Estas configurações podem ser transmitidas ao CFW500 pelo botão "Download".

![](_page_24_Picture_0.jpeg)

![](_page_24_Picture_41.jpeg)

#### <span id="page-24-0"></span>5.6 CONSTRUIR – COMPILAR

Analisa o aplicativo e gera o código compilado para o equipamento especificado.

![](_page_24_Picture_42.jpeg)

## <span id="page-24-1"></span>5.7 COMUNICAÇÃO – CONFIGURAÇÃO

Para o CFW500 se utiliza a porta Serial..

![](_page_25_Picture_46.jpeg)

## <span id="page-25-0"></span>5.8 COMUNICAÇÃO – DOWNLOAD

Este comando permite enviar ao CFW500 o aplicativo e/ou as configurações dos parâmetros do usuário.

![](_page_25_Picture_47.jpeg)

## <span id="page-25-1"></span>5.9 COMUNICAÇÃO – UPLOAD

Este comando permite ler e copiar o aplicativo que está instalado no CFW500, se a senha for válida, e abri-lo.

![](_page_26_Picture_15.jpeg)

![](_page_27_Picture_0.jpeg)

## <span id="page-27-0"></span>6 FALHAS, ALARMES E POSSÍVEIS CAUSAS

![](_page_27_Picture_90.jpeg)

![](_page_27_Picture_91.jpeg)